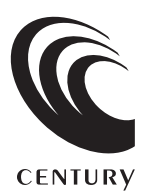

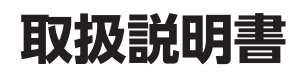

# DUS ONE

LCD-8000U2BV2

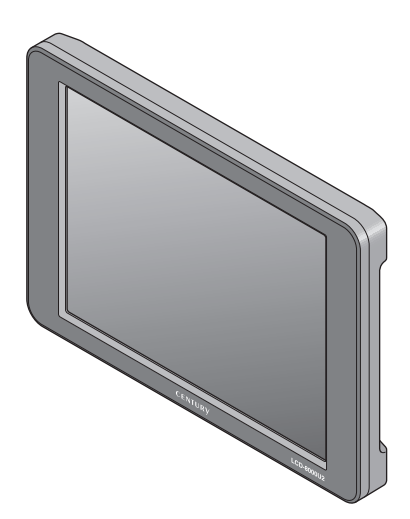

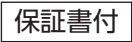

# **もくじ**

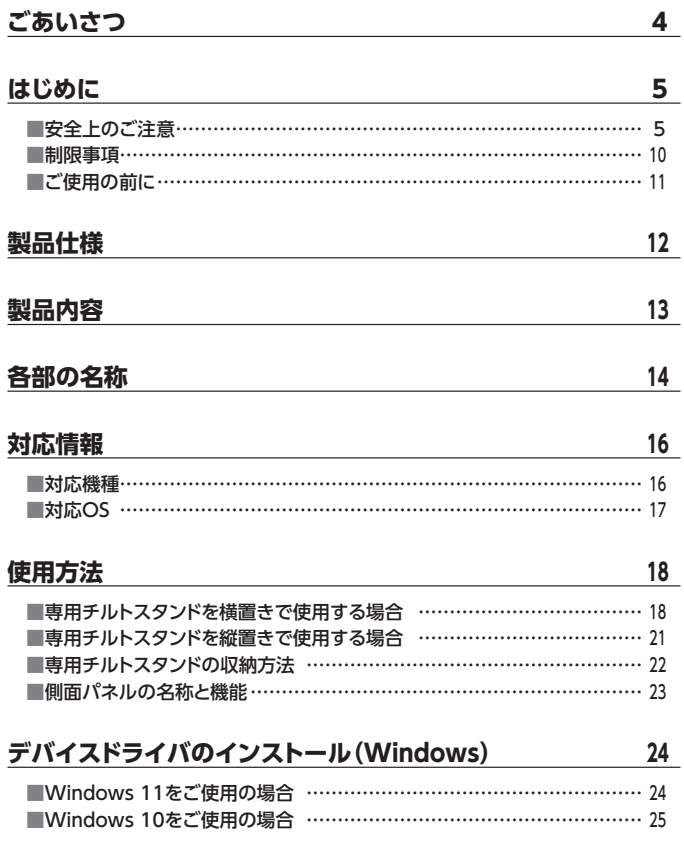

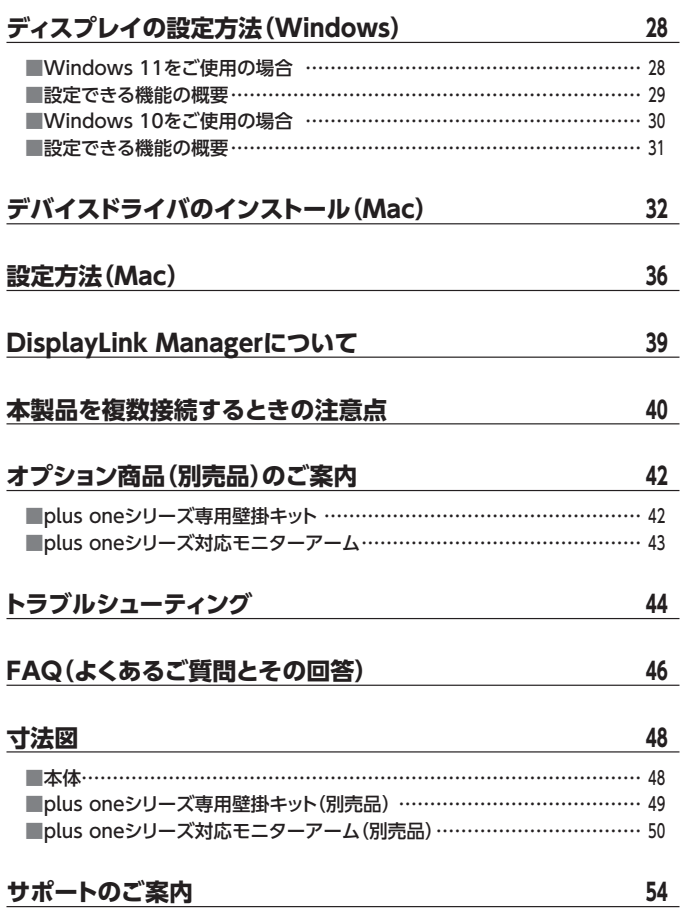

# <span id="page-3-0"></span>**ごあいさつ**

このたびは本製品をお買い上げいただき、まことにありがとうございます。 本書には、重要な注意事項や本製品のお取り扱い方法が記載されています。 ご使用になる前に本書をよくお読みのうえ、本製品を正しく安全にお使いください。 また、お読みになった後も大切に保管し、必要に応じてご活用ください。

### **plus oneシリーズの最新情報はこちら**

【小型液晶ディスプレイ/サブモニター plus one 特設ページ】

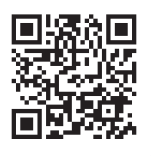

https://www.plusone-century.com

### <span id="page-4-0"></span>**安全上のご注意** ~必ず守っていただくようお願いいたします~

○ご使用の前に、安全上のご注意をよくお読みのうえ、正しくご使用ください。

○ この項に記載しております注意事項、警告表示には、使用者や第三者への肉体的 危害や財産への損害を未然に防ぐ内容を含んでおりますので、必ずご理解のうえ、 守っていただくようお願いいたします。

■次の表示区分に関しましては、表示内容を守らなかった場合に生じる危害、または 損害程度を表します

この表示で記載された文章を無視して誤った取り扱いをすると、人が 、警告 死亡または重傷を負う可能性を想定した内容を示します。 この表示で記載された文章を無視して誤った取り扱いをすると、人が 八注意 傷害ないし物的損害を負う可能性を想定した内容を示します。

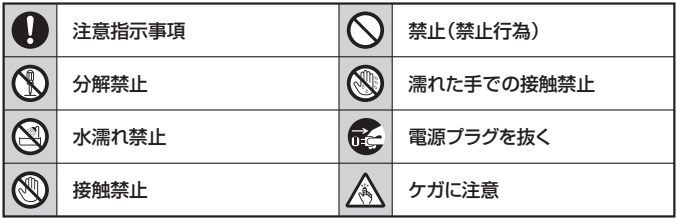

Q

 $\mathbb{C}$ 

 $\circledS$ 

**S** 

 $\mathcal{C}% _{0}^{(n)}:=\mathcal{C}_{0}^{(n)}$ 

### **安全上のご注意** ~必ず守っていただくようお願いいたします~

# 入警告

#### **煙が出る、異臭がする、異音がする場合は使用しない**

煙が出る、異臭がする、異音がするときは、すぐに機器の電源スイッチを 切り、電源プラグをコンセントから抜いて、弊社サポートセンターまでご連絡 ください。

異常状態のまま使用すると、故障、火災、感電の原因となります。

#### **機器の分解、改造をしない**

機器の分解、改造をしないでください。 内部に手を触れると、故障、火災、感電の原因となります。 点検、調整、修理は、弊社サポートセンターまでご連絡ください。

#### **機器の内部に異物や水を入れない**

機器の内部に異物や水が入った場合は、すぐに機器の電源スイッチを 切り、電源プラグをコンセントから抜いて、弊社サポートセンターまでご連絡 ください。 異物が入ったまま使用すると、故障、火災、感電の原因となります。

#### **不安定な場所に機器を置かない**

ぐらついた台の上や傾いた場所、不安定な場所に機器を置かないでくだ さい。

落ちたり、倒れたりして、故障、けがの原因になることがあります。

#### **電源の指定許容範囲を超えて使わない**

機器指定の電圧許容範囲を必ず守ってください。 定格を越えた電圧での使用は、故障、火災、感電の原因となります。

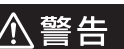

#### **電源ケーブル、接続ケーブルに関しての注意事項**

以下の注意点を守ってご使用ください。

Q

**Q** 

 $\circledR$ 

 $\bigwedge$ 

ケーブル被覆が損傷したり、故障を招くだけではなく、ショートや断線で 加熱して、火災、感電の原因になることがあります。

- ・ 各ケーブルを無理に曲げる、ねじる、束ねる、はさむ、引っ張るなどの 行為をしないでください。
- ・ケーブルの上に機器本体や重い物を置かないでください。
- ・ステープル、釘などで固定しないでください。
- ・足を引っかけるおそれのある場所には設置しないでください。
- •雷源プラグはホコリや水滴がついていないことを確認し、根元までしっ かり差し込んでください。
- ・ぐらぐらするコンセントには接続しないでください。
- ・各ケーブルやコネクタに負担をかけるような場所に設置しないでください。
- 電源ケーブルは必ず伸ばした状態で使用してください。 丸めたり束ねた状態で通電させると、加熱して火災の原因となります。

#### **雷が鳴り出したら機器に触れない**

雷が発生しそうなときは、電源プラグをコンセントから抜いてください。 また、雷が鳴りだしたら電源ケーブルや接続ケーブル、機器に触れないで ください。感電の原因となります。

#### **ぬれた手で機器に触れない**

ぬれたままの手で機器に触れないでください。 感電や故障の原因になります。

#### **体に異変が出たら使用しない**

体に異変が出た場合は、ただちに使用をやめて、医師にご相談ください。 機器に使用されている塗料や金属などによって、かゆみやアレルギーなど の症状が引き起こされることがあります。

Q

### **安全上のご注意** ~必ず守っていただくようお願いいたします~

# 八注意

#### **設置場所に関しての注意事項**

以下のような場所には機器を置かないでください。 故障、火災、感電の原因となります。

- ・台所、ガスレンジ、フライヤーの近くなど油煙がつきやすいところ
- ・浴室、温室、台所など、湿度の高いところ、雨や水しぶきのかかるところ
- 常に5℃以下になる低温なところや40℃以上の高温になるところ
- ・火花があたるところや、高温度の熱源、炎が近いところ
- 有機溶剤を使用しているところ、腐食性ガスのあるところ、潮風があたる ところ
- ・金属粉、研削材、小麦粉、化学調味料、紙屑、木材チップ、セメントなどの 粉塵、ほこりが多いところ
- ・機械加工工場など、切削油または研削油が立ち込めるところ
- ・ 食品工場、調理場など、油、酢、薬剤、揮発したアルコールが立ち込める ところ
- ・直射日光のあたるところ
- ・シャボン玉やスモークなどの演出装置のあるところ
- ・お香、アロマオイルなどを頻繁に焚くところ

#### **各コネクタや本体を定期的に清掃する** O

ACケーブルや各コネクタにホコリなどが溜まると火災の原因となること があります。

定期的に各コネクタを取り外し、電源プラグをコンセントから抜いてゴミ やホコリを乾いた布で取り除いてください。

#### **製品に通風孔やスリットがある場合、ふさがないでください**

吸排気が妨げられることにより加熱による火災、故障の原因となる場合が あります。

Ø

# 八注意

#### **長期間使用しない場合は接続ケーブルを外してください**

長期間使用しない場合は、安全および節電のため、接続ケーブルを外して 保管してください。

#### **機器を移動するときは接続ケーブル類をすべて外してくだ さい**

移動する際は、必ず接続ケーブル類を外して行ってください。 接続したままの移動は故障の原因となります。

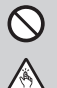

E.

 $\mathbf 0$ 

#### **小さいお子様を近づけない**

小さいお子様を機器に近づけないようにしてください。 小さな部品の誤飲や、お子様が機器に乗ってしまうなど、けがの原因に なることがあります。

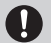

#### **静電気にご注意ください**

機器に触れる際は、静電気にご注意ください。 本製品は精密電子機器ですので、静電気を与えると誤動作や故障の原因 となります。

#### **熱にご注意ください**  $\mathbf 0$

使用状況により、本体外面、通風孔近辺などが高温になることがあります。 通風孔からの風に当たっていたり、熱を持った部分に触れていることで、 やけどを起こすことがありますのでご注意ください。 また、製品の近くにビニール皮膜や樹脂などの熱に弱い物を置かないで ください。変形、変質、変色などの影響が出る場合があります。

### <span id="page-9-0"></span>**制限事項**

- ・本製品を使用することによって生じた、直接・間接の損害、データの消失等につい ては、弊社では一切その責を負いません。
- ・本製品は、医療機器、原子力機器、航空宇宙機器、軍事設備、輸送設備など人命に 関わる設備や機器、および高度な信頼性を必要とする設備、機器での使用は意図 されておりません。

このような設備や機器、システムなどの使用によって損害があっても弊社は一切 の青仟を負いません。

- ・他の電気製品やワイヤレス製品と本製品を近づけた場合、相互に影響して誤動作 やノイズ等が発生する場合があります。 この場合、問題が出ないように両製品を離して設置してください。
- ・本製品は日本国内のご家庭での使用を前提としております。 日本国外での使用や、特殊な工場内での使用、AC100Vとは異なる電圧下で動作 させた場合の責任は負いかねます。
- ・本製品にソフトウェアが含まれる場合、一般的な日本語の環境での使用を前提と しており、日本語以外の表示環境などの動作では異常が生じる可能性があります。
- ・BⅠOS等の表示を行うメインディスプレイとしてはご利用いただけません。
- ・ハードウェア機能を利用したAPⅠには対応しておりません。 こういったAPⅠを利用したソフトウェアによっては、正しく表示されない場合があり ます。
- ・本製品は本書記載の環境にて動作検証を行っておりますが、製品リリース以降の バージョンアップ等により動作に制限が出る可能性があります。 恒久的なサポートを保証するものではありません。
- ・本製品は記載のOSにて動作保証しておりますが、記載のOS上に存在するプロ グラム、アプリケーション、コマンドのすべてに対して正常動作をお約束するもの ではありません。

特定の条件下、特定のプログラム、アプリケーション、コマンドなどは動作対象外と させていただく場合がございます。

### <span id="page-10-0"></span>**ご使用の前に**

- ・本書の内容に関しましては、将来予告なしに変更することがあります。
- ・本書は万全を期して作成しておりますが、万一ご不審な点や誤りなどお気づきの ことがありましたら、弊社サポートセンターまでご連絡いただきますよう、お願い します。
- ・Windows は、米国Microsoft Corporationの米国およびその他の国における 商標または登録商標です。
- ・Mac は Apple Ⅰnc. の登録商標です。
- ・DisplayLink は Synaptics社の登録商標です。
- ・その他、本書に記載の各商品、および製品、社名は各社の商標または登録商標 です。
- ・イラストと実際の商品とは異なる場合があります。
- ・改良のため、予告なく仕様を変更することがあります。

# <span id="page-11-0"></span>**製品仕様**

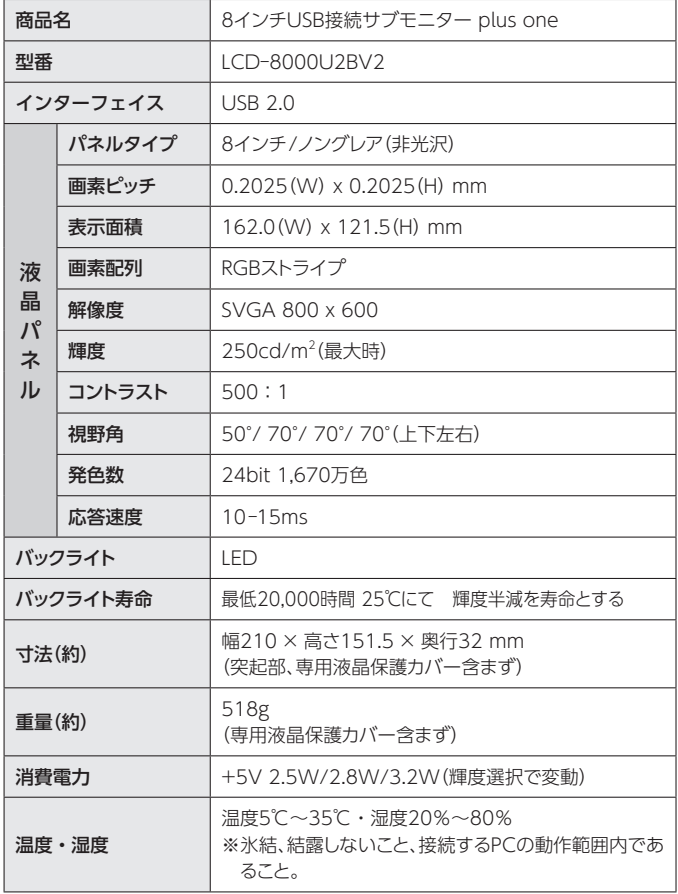

<span id="page-12-0"></span>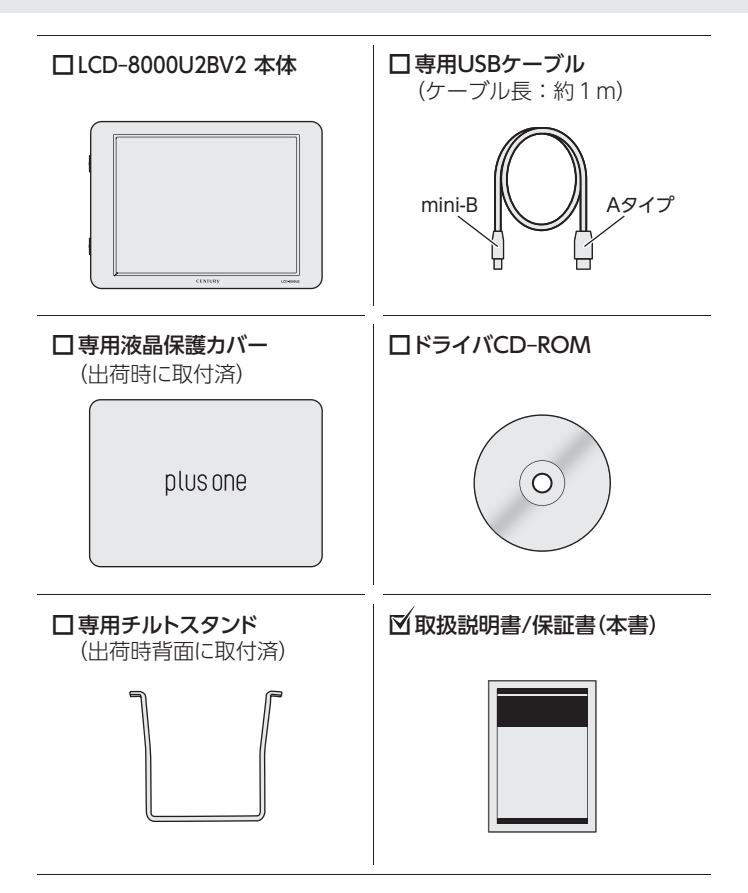

# <span id="page-13-0"></span>**各部の名称**

# **【正面パネル】**

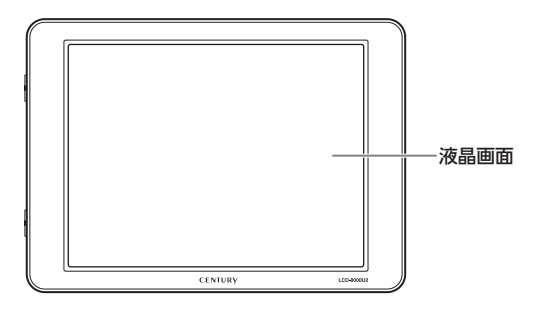

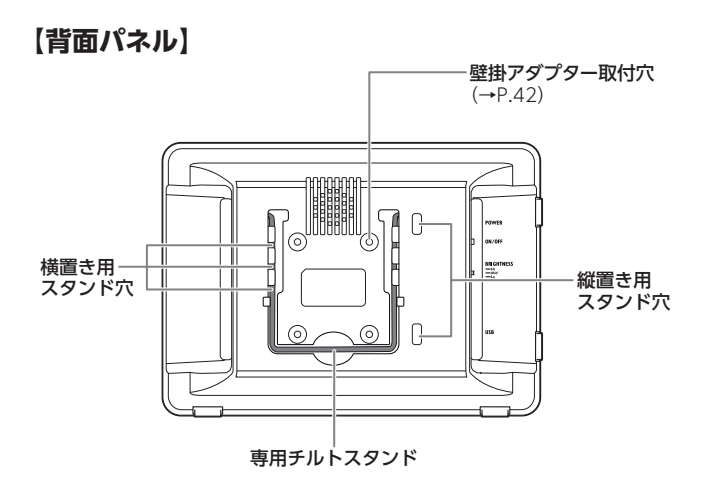

### **【側面パネル】**([→P.23\)](#page-22-0)

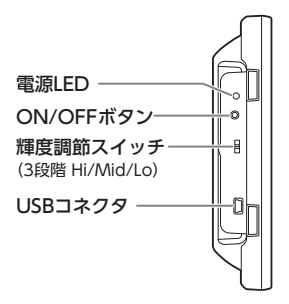

### **液晶パネルのドット欠けについて** カラー液晶パネルは特性として、表示面上に輝点(点灯したままの点)や黒点 (点灯しない点)がある場合があります。 これは製品の欠陥や故障ではありません。あらかじめご了承ください。 ただし、次の基準を超える輝点、黒点がある場合は、弊社サポートセンター [\(→P.54\)](#page-53-0)までご相談ください。 **輝点:2個以上 黒点:6個以上**

# <span id="page-15-0"></span>**対応機種**

★ USB-C(Type-C)コネクタ搭載のPCおよびMacに接続する場合、 USB Type-C変換アダプター等が必要になります。 本製品には付属しませんので、別途お買い求めください。

★ ドライバインストールのため、PCおよびMacにCD-ROMが読み込み可能な 光学ドライブ(DVD‒ROMドライブやCD‒ROMドライブ)が搭載されている こと、またはインターネット接続が必須となります。

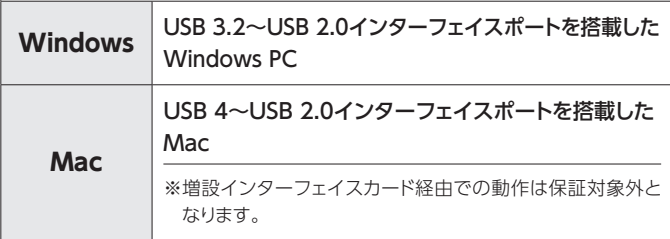

# <span id="page-16-0"></span>**対応OS**

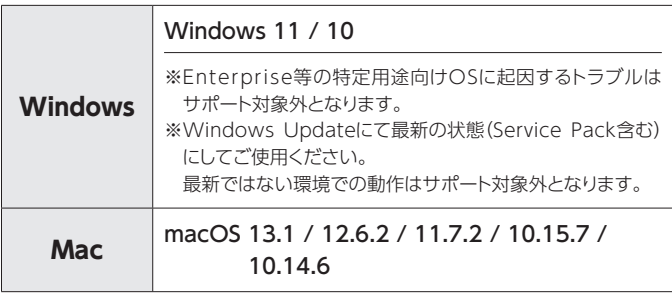

#### **製品の性質上、すべての環境、組み合わせでの動作を保証するものではありません。**

# <span id="page-17-0"></span>**専用チルトスタンドを横置きで使用する場合**

※正面パネルへのキズ防止のため、柔らかい布などの上で作業を行ってください。

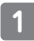

本体の背面からスタンドを起こ します。

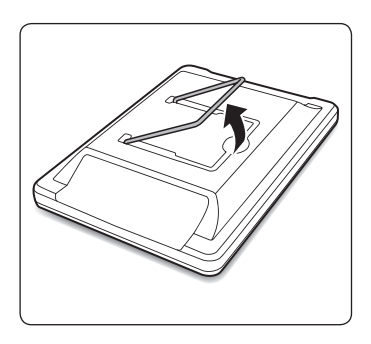

スタンドを内側ににぎるとロッ クが外れます。 **2**

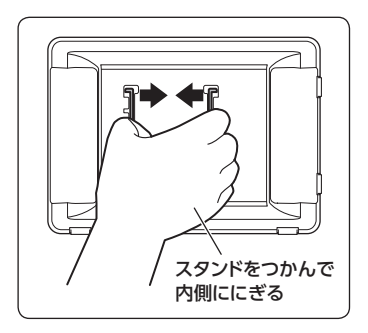

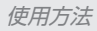

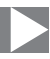

手を離します。 **3**

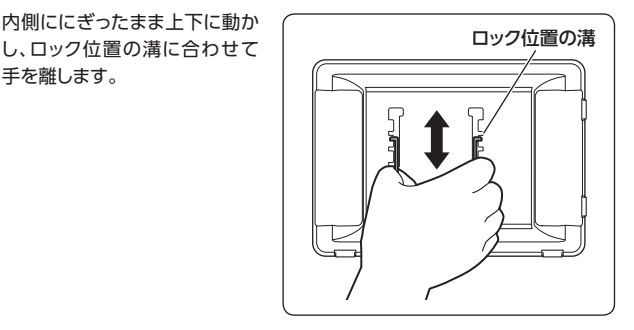

このとき、スタンドが本体にしっ かりと固定されていることを 確認してから設置してください。 **4**

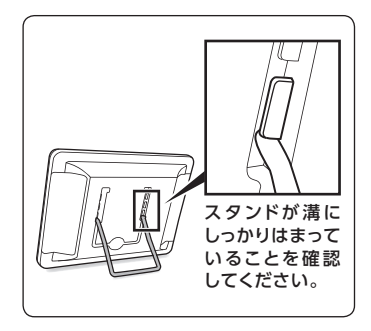

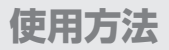

# **専用チルトスタンドを横置きで使用する場合(つづき)**

ロックする高さを変えることで **5 ロックする高さを変える**<br>3種類の角度が選べます。

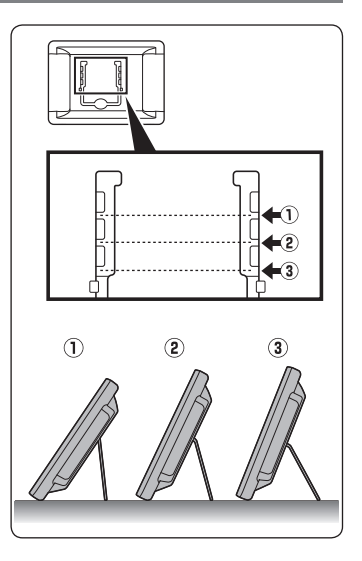

使用方法

# <span id="page-20-0"></span>**専用チルトスタンドを縦置きで使用する場合**

スタンドをいちばん上の位置 までスライドし、内側ににぎると スタンドが本体から外れます。

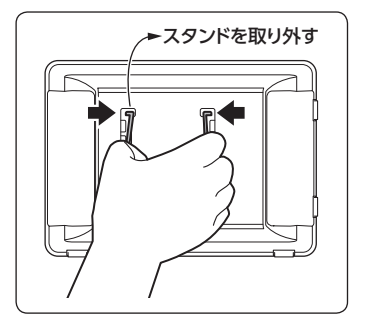

スタンドを縦置き用のスタンド 穴に入れてください。 このとき、スタンドが本体にしっ かりと固定されていることを 確認してから設置してください。 **2**

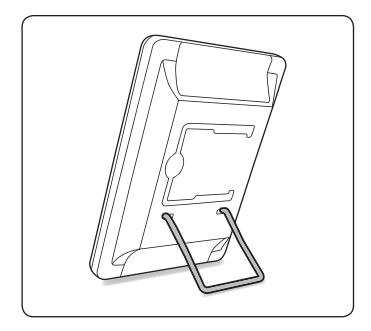

# <span id="page-21-0"></span>**専用チルトスタンドの収納方法**

※正面パネルへのキズ防止のため、柔らかい布などの上で作業を行ってください。

固定されているスタンドを内側 ににぎり、いちばん上の収納 位置の溝までスライドします。 **1**

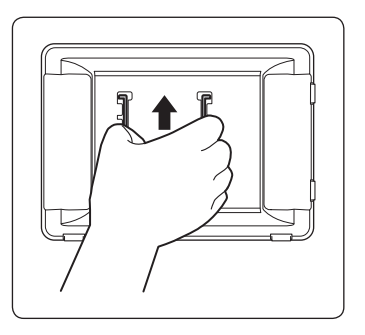

溝に固定されたら手を離し、 図のように倒して収納してくだ さい。 **2**

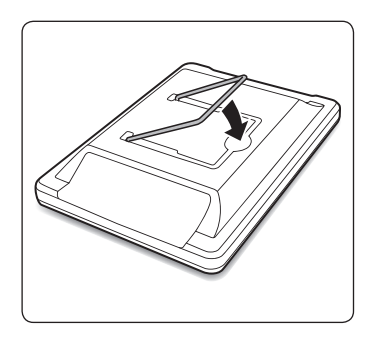

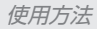

### <span id="page-22-0"></span>**側面パネルの名称と機能**

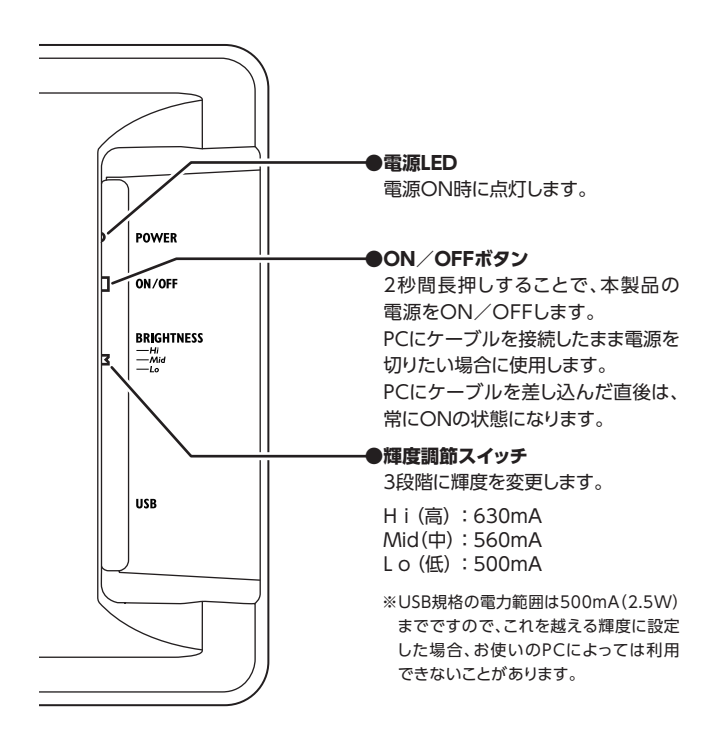

# <span id="page-23-0"></span>**デバイスドライバのインストール(Windows)**

- ※ ドライバのインストールを行う際は、必ず他のアプリケーションをすべて終了して からドライバのインストールを行ってください。
- ※ ドライバのインストールには、管理者権限のあるユーザーでログオンしている 必要があります。

管理者権限のないPCにはインストールできませんので、お使いのPCの管理者に ご相談ください。

※ 最新のドライバは下記URLからダウンロードができます。

#### 【ダウンロードURL】

https://www.century.co.jp/support/download/

#### ~OS別によるデバイスドライバのインストール方法~

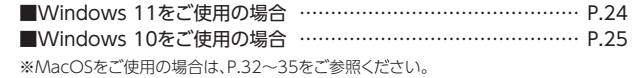

### **Windows 11をご使用の場合**

OSにあらかじめドライバが組み込まれていますので、ドライバCDからのドライバの インストールは不要です。

# <span id="page-24-0"></span>**Windows 10をご使用の場合**

本製品をPCに接続する前に、ドライバCDからドライバのインストールを行って ください。 付属のドライバCD‒ROMをコンピュータの光学ドライブにセットして、 マイコンピュータからCD‒ROM>Winを開きます。 **1**

#### 【DisplayLink USB Graphics Software for Windows xxxx※】 をダブルクリックして開きます。 **2**

※本製品の出荷時期によりファイル名が異なる場合があります。

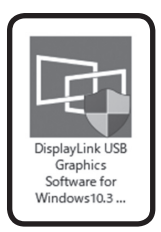

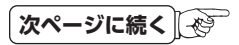

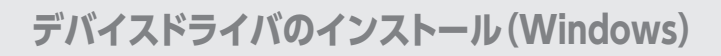

### **Windows 10をご使用の場合(つづき)**

- 
- システム互換チェックが行われ、適合されるとインストールが可能になります。 【インストール】をクリックするとドライバのインストールが開始されます。 ※PCによってはインストール中に製品を接続するよう促される場合があります。 **3**

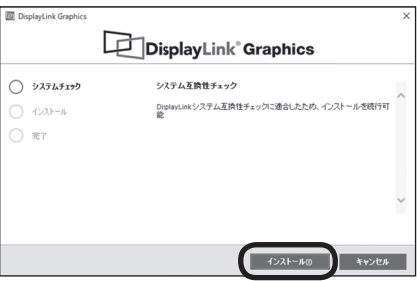

デバイスドライバのインストール(Windows)

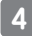

#### インストール完了です。 **▌ インストール完了です。**<br>**■ 【完了】をクリックし、インストールを完了します。**

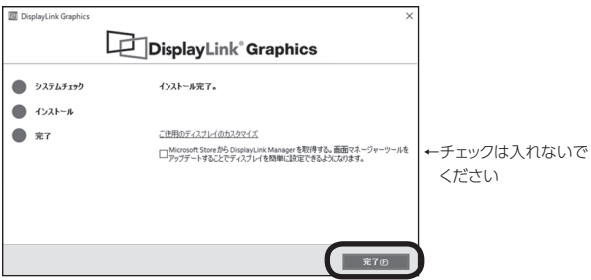

<span id="page-27-0"></span>**ディスプレイの設定方法(Windows)**

### **Windows 11をご使用の場合**

Windows 11をご使用の場合、各設定の変更はOSの「ディスプレイ設定」から行います。

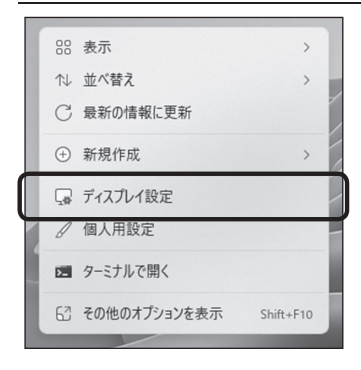

- ・ パソコンのデスクトップ画面を表示 している状態で【右クリック】します。
- ・ 表示されたメニュー一覧の【ディス プレイ設定】をクリックします。
- ・ 「ディスプレイ設定」画面で各種設定 ができます。

ディスプレイの設定方法(Windows)

# <span id="page-28-0"></span>**設定できる機能の概要**

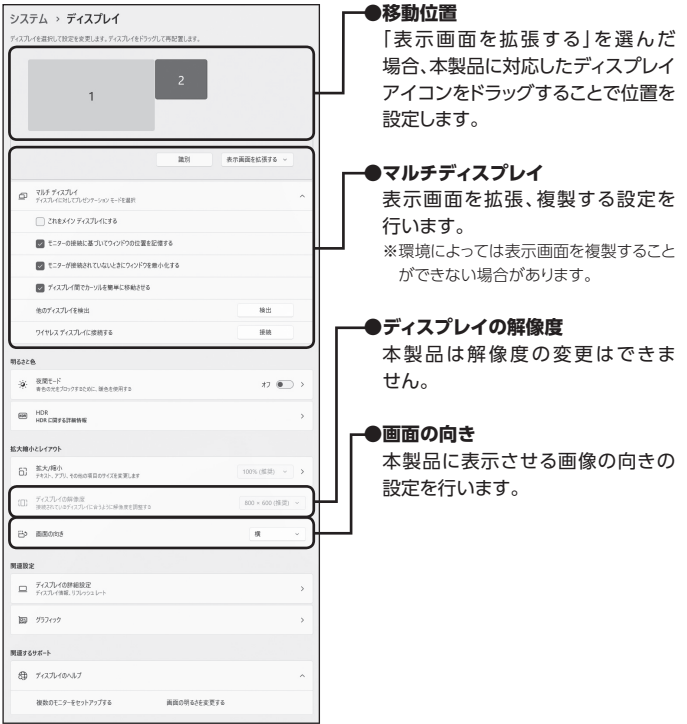

<span id="page-29-0"></span>**ディスプレイの設定方法(Windows)**

### **Windows 10をご使用の場合**

Windows 10をご使用の場合、各設定の変更はOSの「ディスプレイ設定」から行います。

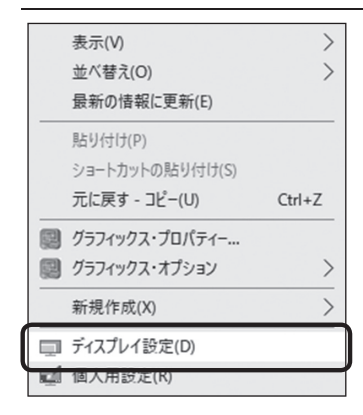

- ・ パソコンのデスクトップ画面を表示 している状態で【右クリック】します。
- ・ 表示されたメニュー一覧の【ディス プレイ設定】をクリックします。
- ・ 「ディスプレイ設定」画面で各種設定 ができます。

ディスプレイの設定方法(Windows)

# <span id="page-30-0"></span>**設定できる機能の概要**

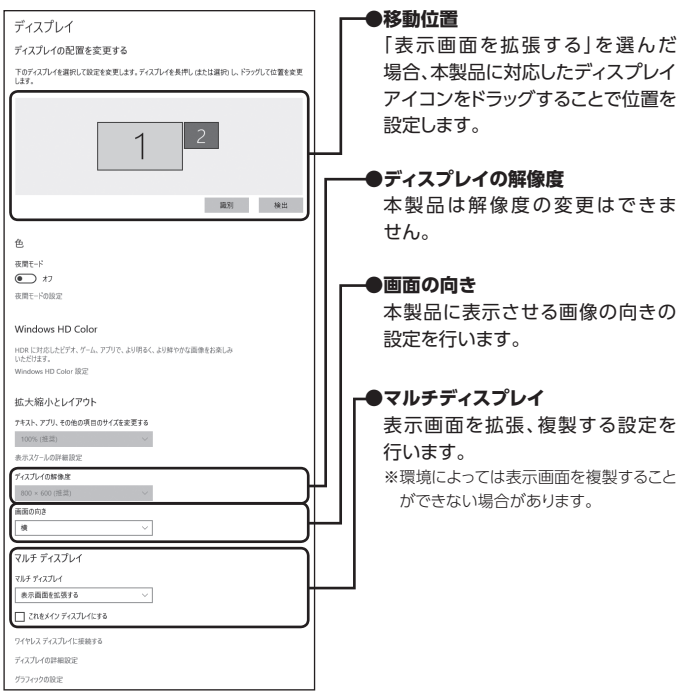

# <span id="page-31-0"></span>**デバイスドライバのインストール(Mac)**

※ インストールの途中、管理者権限による認証が求められます。

その場合は、指示にしたがってMacの管理者ユーザーおよびパスワードを入力 してください。

※ 管理者ユーザおよびパスワードは、お客様のMacに設定されているものですの で、弊社ではわかりかねます。あらかじめご了承ください。

※macOSでは回転機能が使用できません。

※ macOS 11.0以降で使用する場合、プライバシーの設定を変更する必要があり ます。

※ 最新のドライバは下記URLからダウンロードができます。

【ダウンロードURL】

https://www.century.co.jp/support/download/

### **1**

付属のドライバCD‒ROMをMacの光学ドライブにセットして、 CD‒ROM>Macの順に開きます。

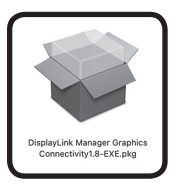

ご使用のOSにあったフォルダを開き、フォルダ内のディスクイメージ、または パッケージをダブルクリックしてインストーラーを起動します。

#### 2 インストーフーが起動します。<br>2 I<del>编</del>ける「をクロックします 【続ける】をクリックします。

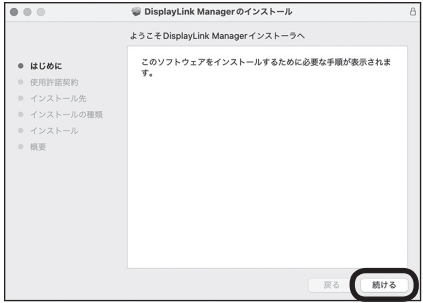

#### 使用許諾契約の画面が表示されます。

**3**

【続ける】をクリックすると、使用許諾条件についてのダイアログウインドウが 表示されます。

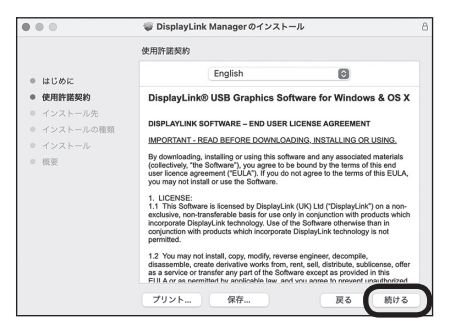

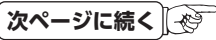

# **デバイスドライバのインストール(Mac)**

**4**

問題がなければ【同意する】をクリックしてください。

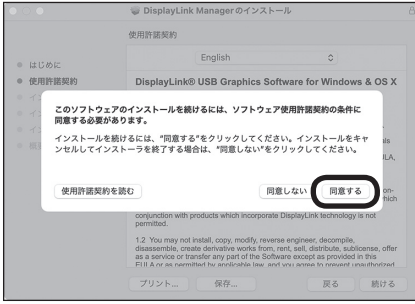

インストール先の選択画面が表示されますので、【インストール】をクリック します。 **5**

インストール先は起動ディスクにのみ可能です。

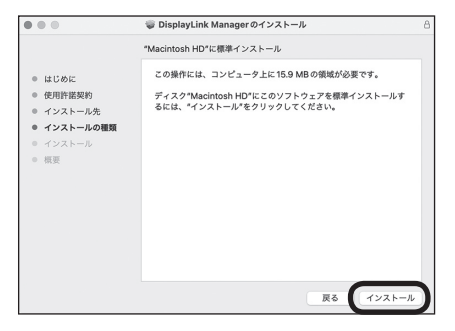

ファイルがコピーされてドライバインストールが完了します。 **【6】 ファイルがコピーされてドライバインストールが完了します。**<br>【閉じる】をクリックしてインストーラーを終了させてください。

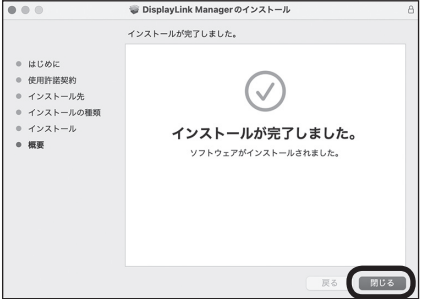

# <span id="page-35-0"></span>**設定方法(Mac)**

※ macOS 11.0以降で映像を表示させるためには「画面収録」を許可する必要が あります。

※ソフトウェアのインストールを行ってから設定を行います。

アプリケーション>DisplayLink Managerを起動します。 **1**

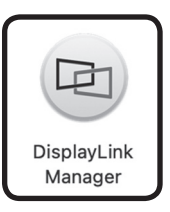

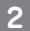

起動すると画面収録に関するダイアログが表示されますので、【"システム環境 設定"を開く】を選択します。

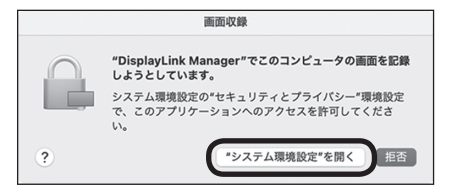

システム環境設定>セキュリティとプライバシーを選択します。 **3**

※macOS 13.0はプライバシーとセキュリティを選択します。

#### ❶プライバシーを選択する

#### ●左下のロックを解除して変更を認証する

#### ❸画面収録を選択する

#### ❹ DisplayLink Managerにチェックを入れる

※ macOS 13.0はプライバシー項目の画面収録を選択し、DisplayLink Managerを 有効にします。

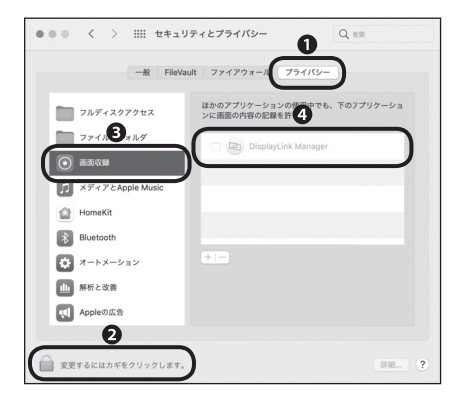

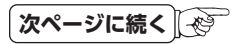

# **設定方法(Mac)**

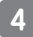

#### 設定するとダイアログが表示されますので、【終了して再度開く】を選択します。 **4 設**定するとダイアログが。<br>- 以上で設定が完了です。

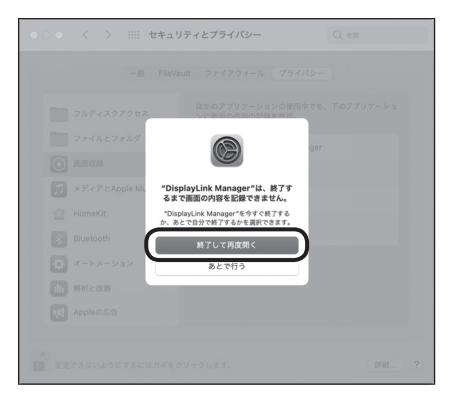

# <span id="page-38-0"></span>**DisplayLink Managerについて**

macOS 11.0以降で使用するDisplayLink Managerは、ソフトが起動している ときのみモニターが表示されます。

システムログイン時に自動的にDisplayLink Managerを起動させる場合、ステータ スメニューにあるDisplayLink Managerのアイコンを選択し、

【Launch app automatically after logging-in】のチェックを入れてください。

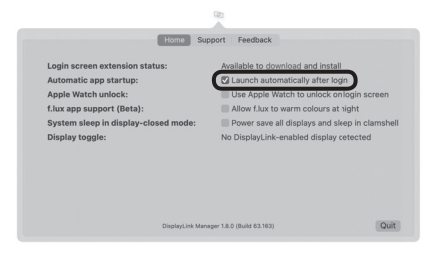

# <span id="page-39-0"></span>**本製品を複数接続するときの注意点**

本製品はホストPCのUSBポートに空きがあれば、複数接続することが可能です(合計 6台まで)。

※ 環境によっては表示に支障が出る場合があります。

その場合は接続するモニターの台数を減らしてご使用ください。

#### **■取り外し**

本製品は「デバイスの取り出し」の項目に表示されませんので、取り外す際はUSB ケーブルをそのまま抜いてください。 このとき、PC画面が一瞬暗くなることがあります。

#### **■接続方法**

USBポートに追加で差し込むだけで自動的に認識可能です。

#### **■設定方法**

タスクトレイに接続した数だけの設定ツールアイコンが表示されます。 クリックすると設定変更が可能です。

#### **■他製品との混在**

弊社の他のUSB液晶モニターとの混在も同様となります。 同じドライバを利用しますので、操作も同じです※。

〈接続例〉

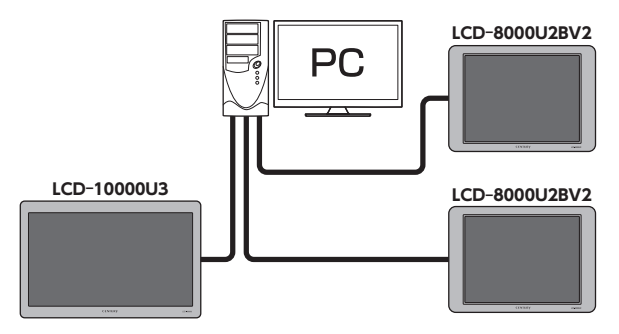

※同じ制御チップ(DisplayLink / Synaptics製)を使用している他社製品との混在も同様となります。

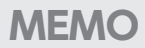

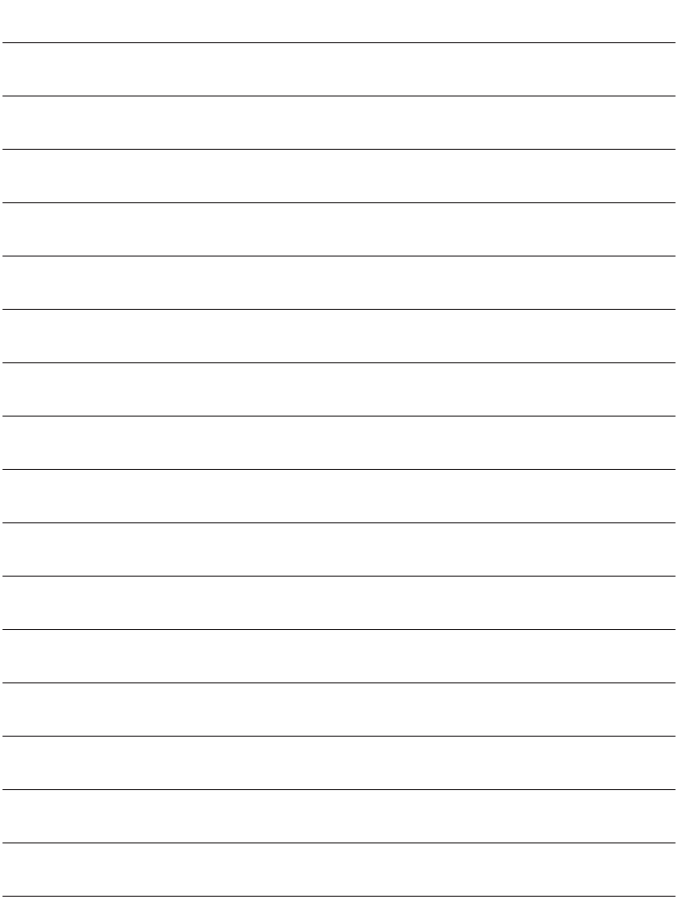

<span id="page-41-0"></span>**オプション商品(別売品)のご案内**

### **plus oneシリーズ専用壁掛キット**

専用の壁掛キットを使用して、本製品を壁に掛けることも可能です。

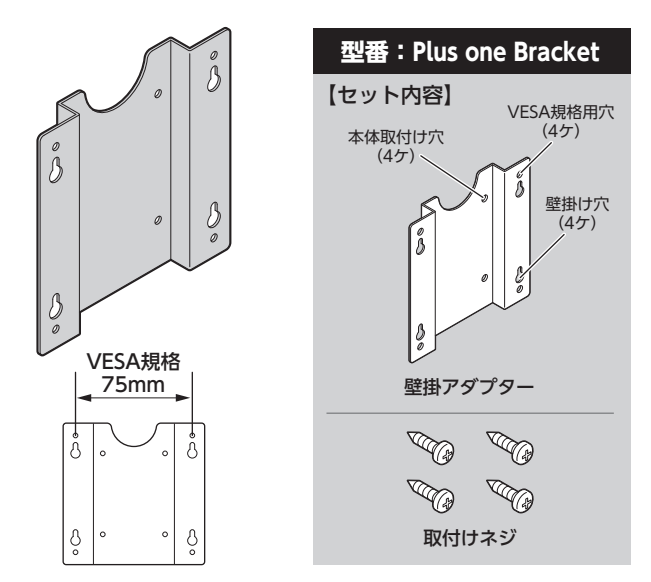

※ 壁掛アダプターにはVESA規格用のネジ穴もあいておりますので、このアダプターを取り付ける ことで、VESA規格のモニターアーム等にも取り付けることができるようになります。 ※タッピングビスのみの固定となりますので、固定部に負荷をかけなうようにしてください。

■弊社直販サイト「センチュリーダイレクト」にてご購入いただけます。

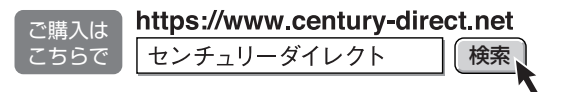

### <span id="page-42-0"></span>**plus oneシリーズ対応モニターアーム**

専用のモニターアームを使用して、本製品のレイアウトを自由にアレンジすることも 可能です。

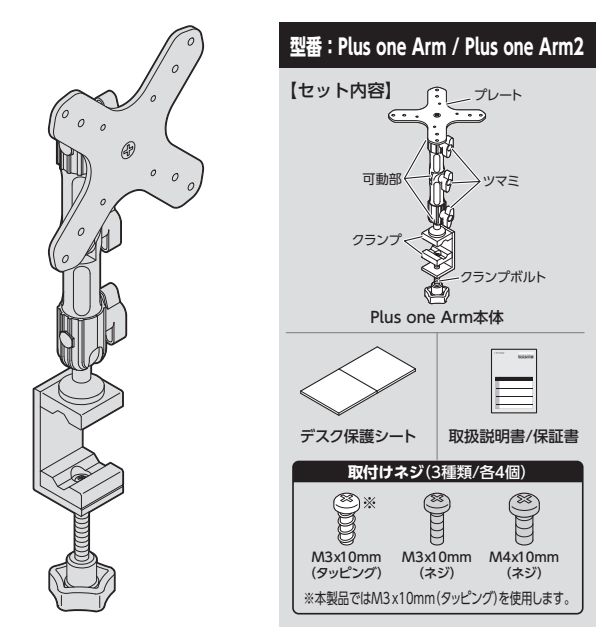

■弊社直販サイト「センチュリーダイレクト」にてご購入いただけます。

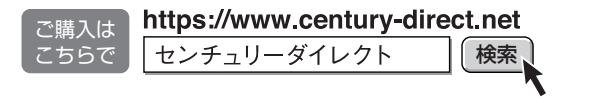

<span id="page-43-0"></span>**トラブルシューティング**

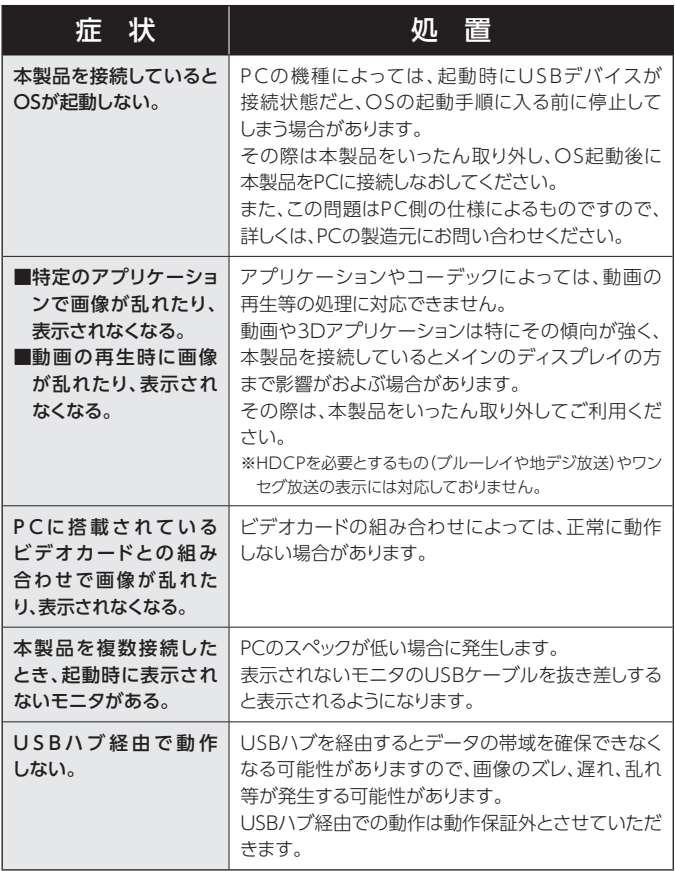

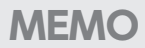

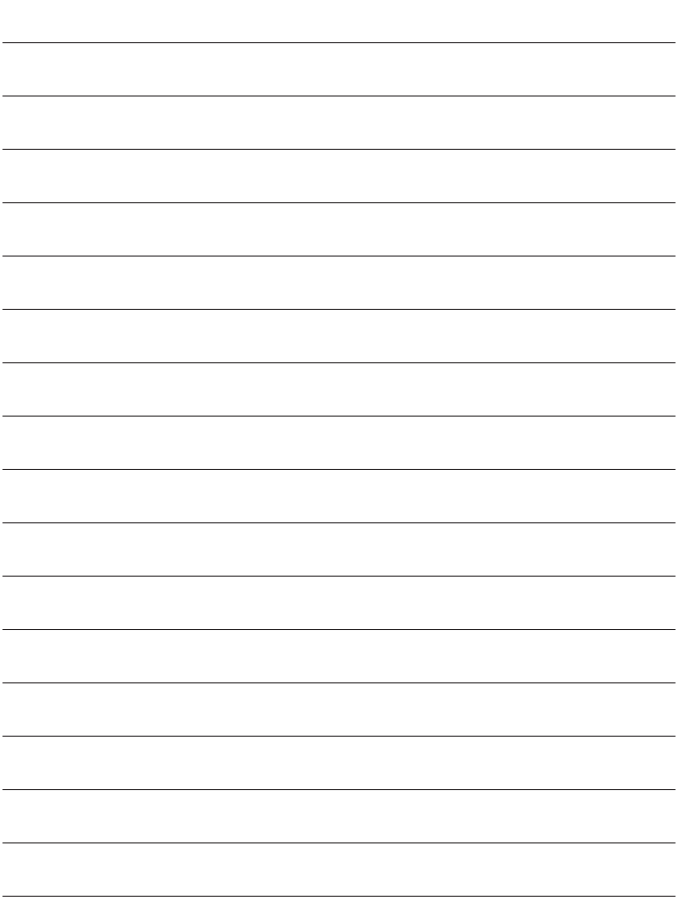

# <span id="page-45-0"></span>**FAQ(よくあるご質問とその回答)**

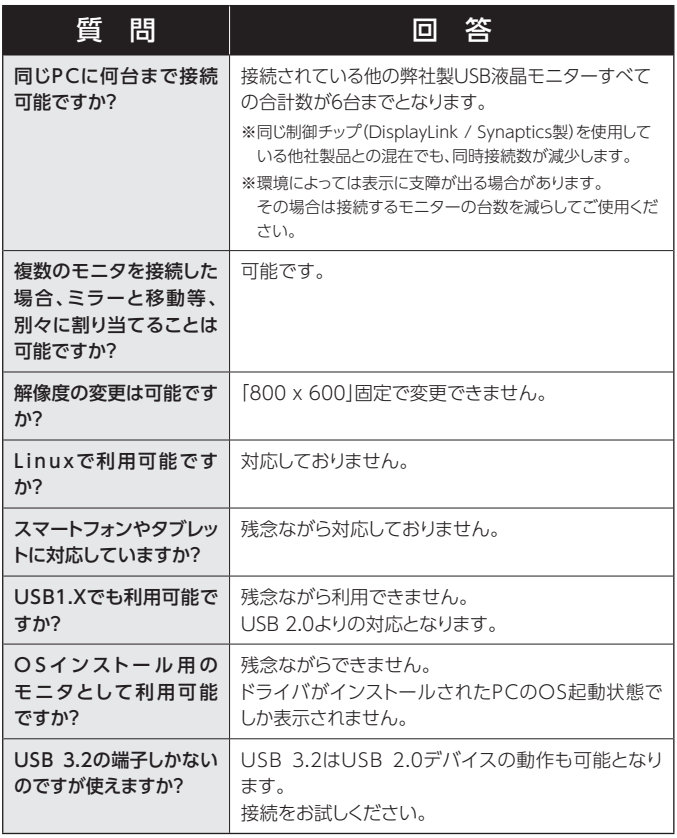

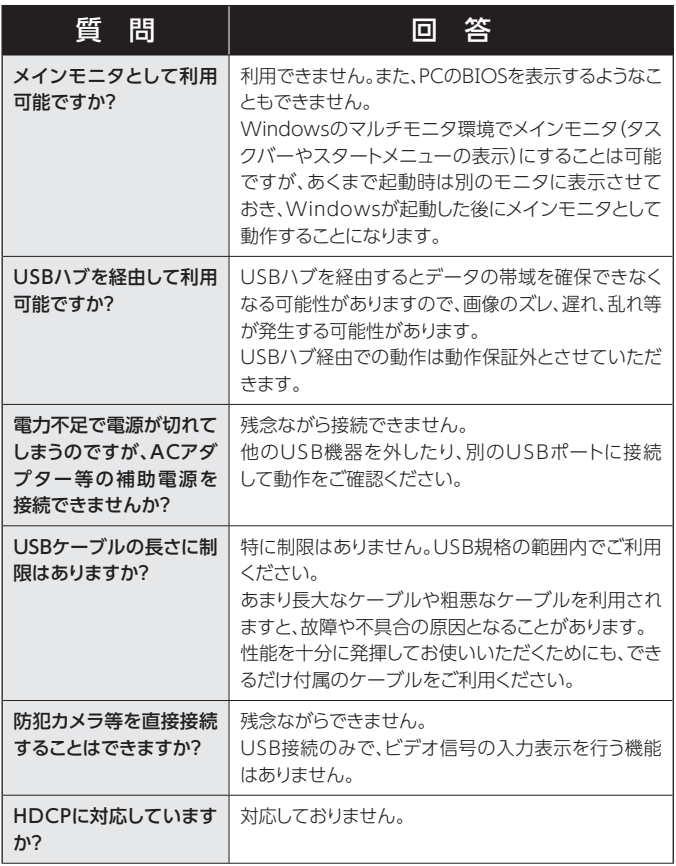

<span id="page-47-0"></span>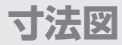

**本体**

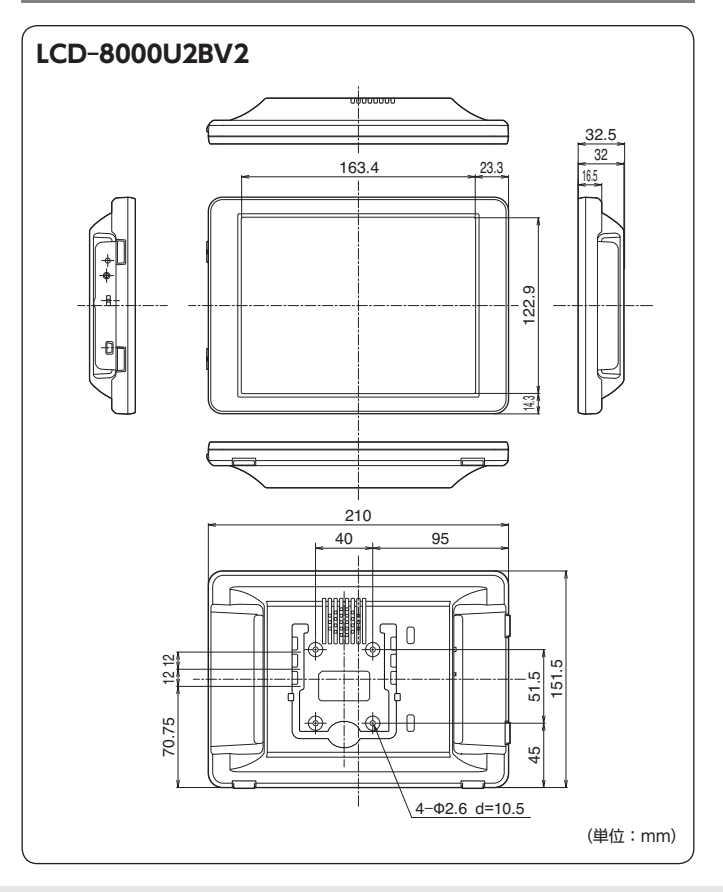

# <span id="page-48-0"></span>**plus oneシリーズ専用壁掛キット(別売品)**

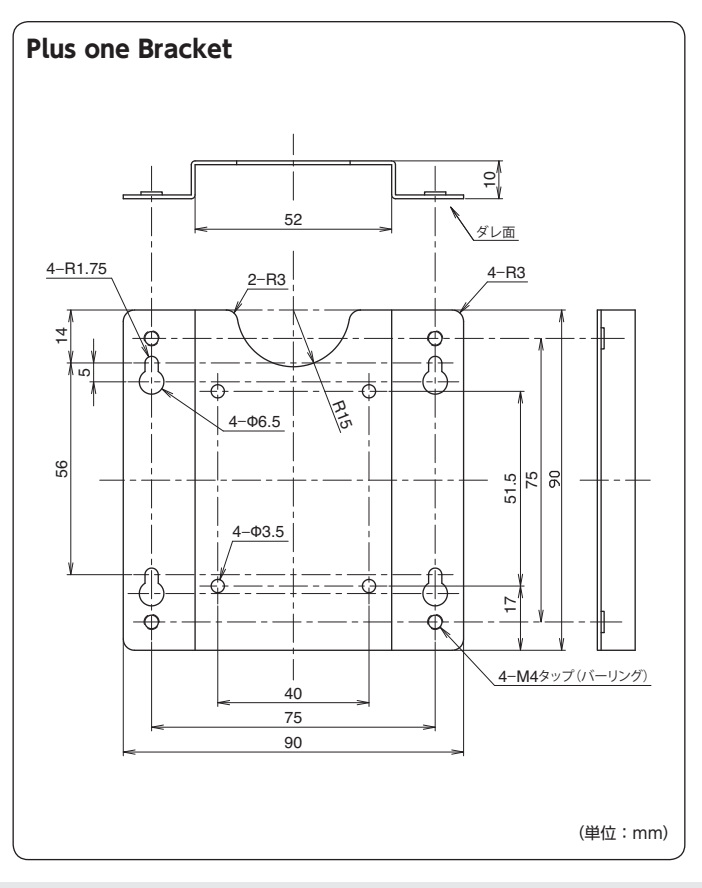

寸法図

<span id="page-49-0"></span>**寸法図**

# **plus oneシリーズ対応モニターアーム(別売品)**

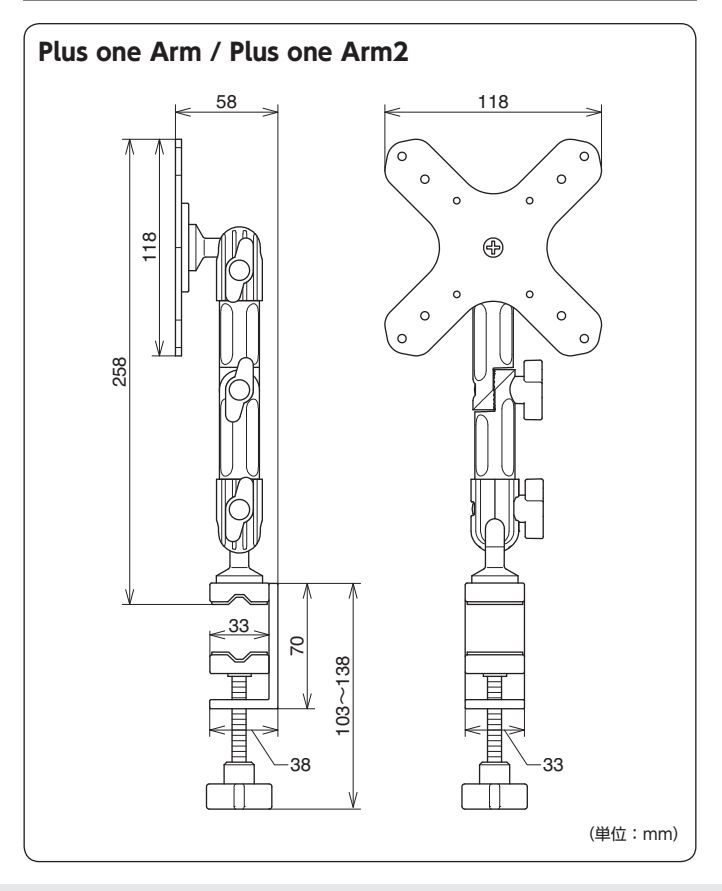

50 LCD-8000U2BV2

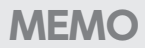

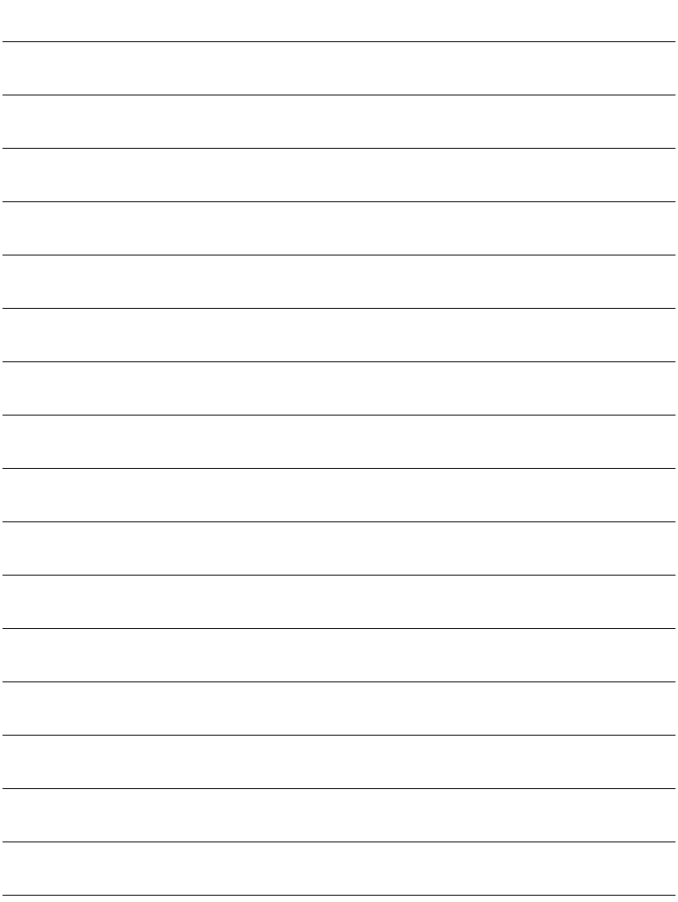

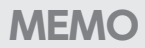

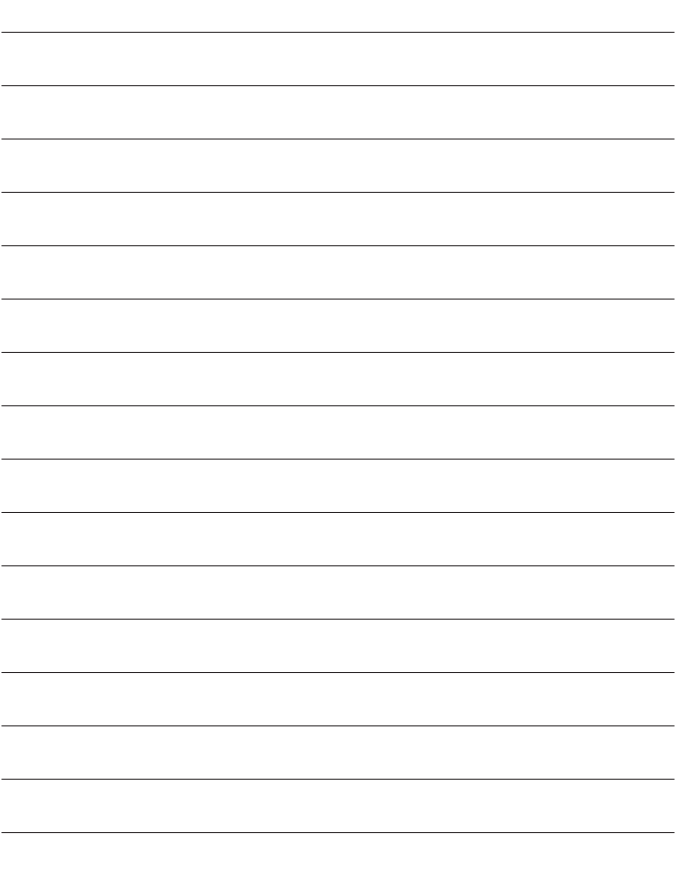

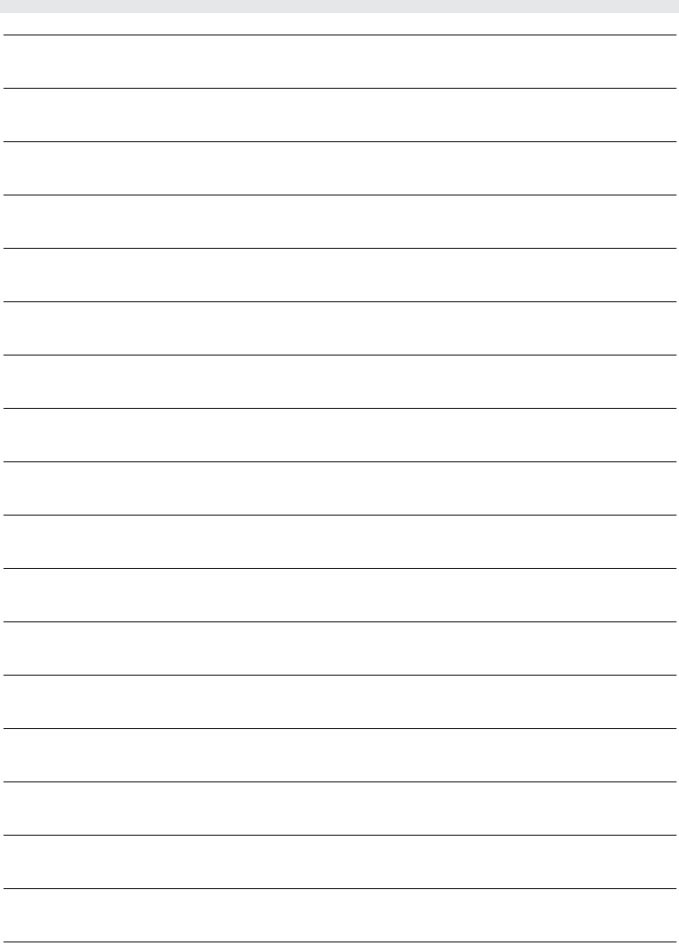

# <span id="page-53-0"></span>**サポートのご案内**

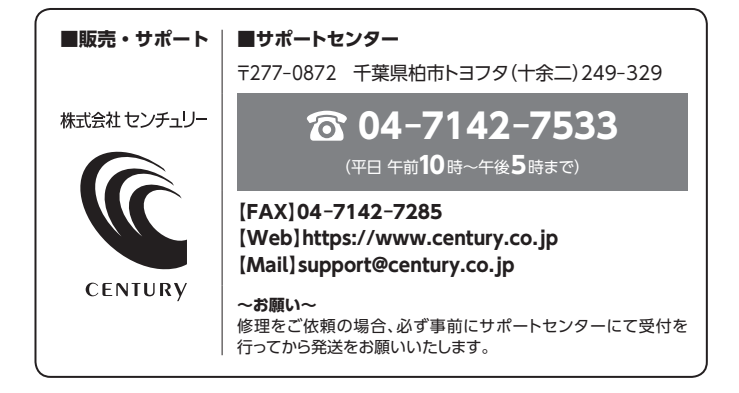

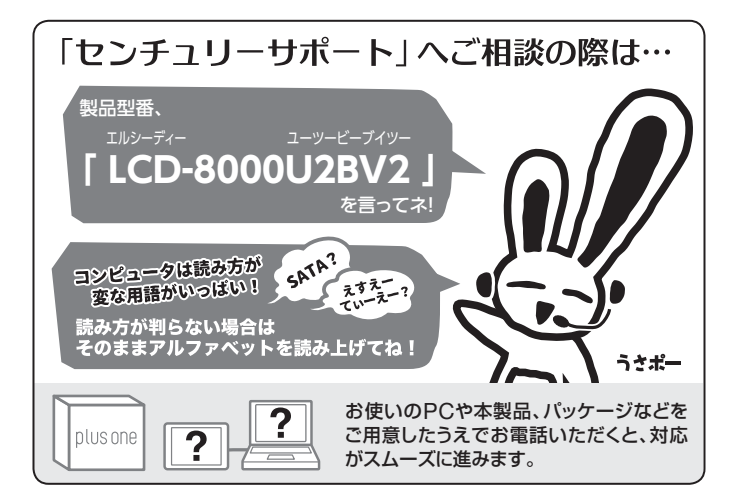

#### ̶ 本書に関するご注意 ̶

- 1.本書の内容の一部または全部を無断転載することは固くお断りします。
- 2.本書の内容については、将来予告なく変更することがあります。
- 3. 本書の内容については万全を期して作成いたしましたが、万一ご不審な点や誤り、記載漏れなど、 お気づきの点がございましたらご連絡ください。
- 4. 運用した結果の影響については、【3.】項に関わらず責任を負いかねますのでご了承ください。
- 5. 本書の内容の抜粋または全てを弊社に無断で複製、転載、送信、配布、翻訳、改変、引用することを 禁止します。
- 6. 本製品がお客様により不適当に使用されたり、本書の内容に従わずに取り扱われたり、またはセン チュリーおよびセンチュリー指定のもの以外の第三者により修理・変更されたこと等に起因して生じた 損害等につきましては、責任を負いかねますのでご了承ください。

※記載の各会社名・製品名は各社の商標または登録商標です。

※ The warranty for this product is valid only in Japan. Only Japanese-language drivers and manuals are included. It does not support other language OS. Support desk is only available in Japanese. Please note that maintenance and repair services are not warranted outside Japan. All listed informations are all trademarks or registered trademarks of the respective companies.

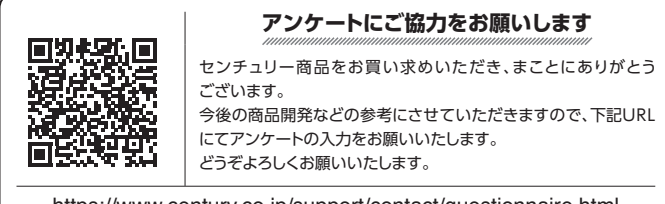

https://www.century.co.jp/support/contact/questionnaire.html

# 保証書

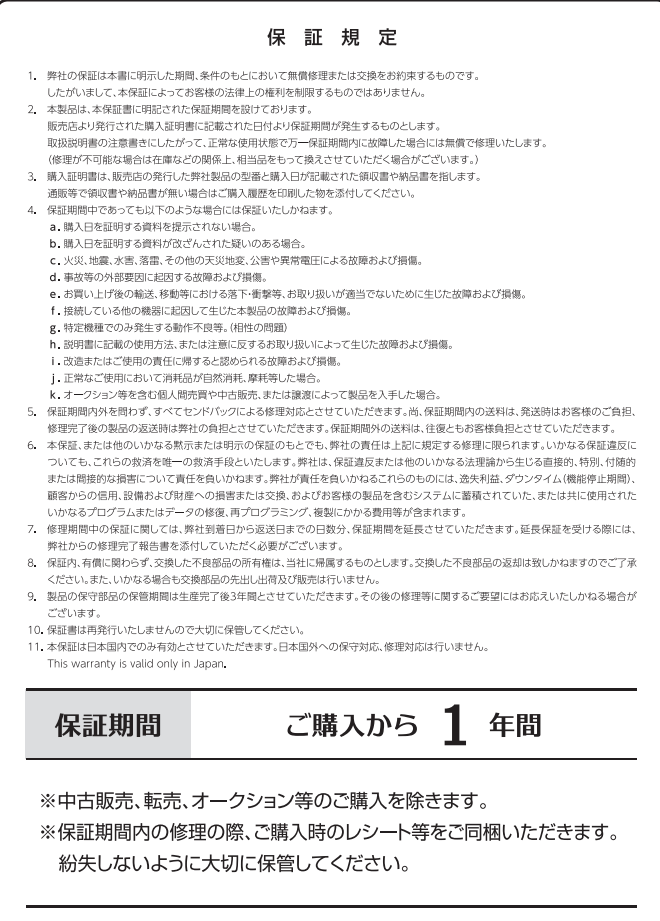